## 雲端差勤系統 3 個月更換 1 次密碼

請輸入舊密碼登入後,依網頁指示辦理密碼變更相關事宜。

## 1.請輸入舊密碼登入

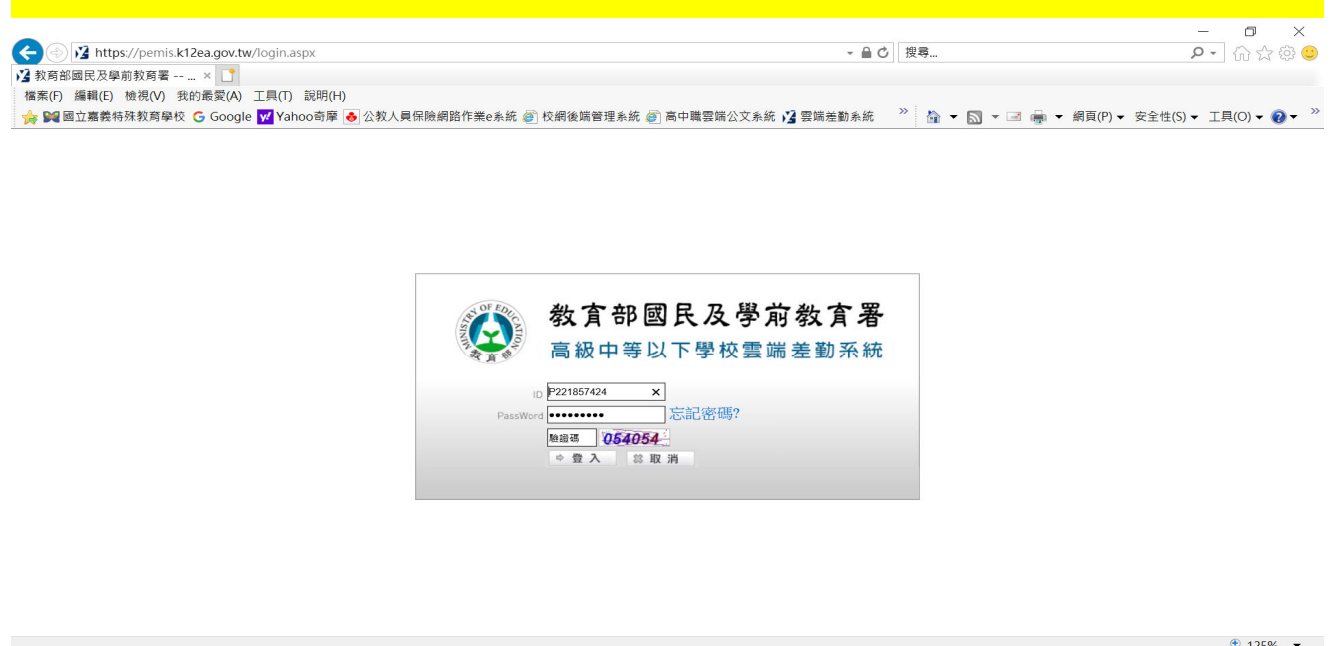

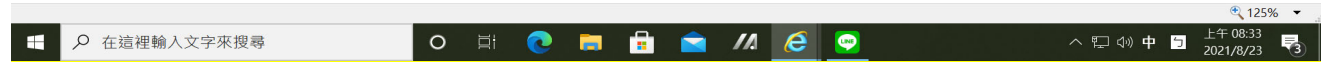

## 2. 依網頁指示辦理密碼變更

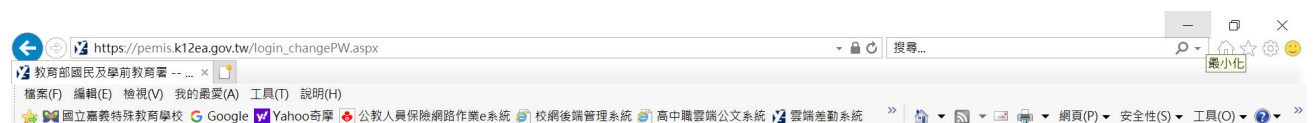

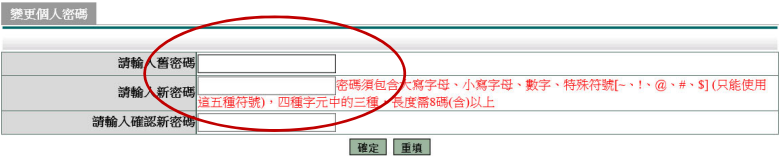

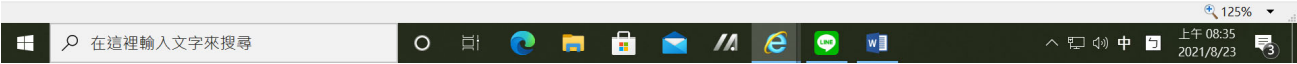